## 4. フィードバックの回答

## フィードバック(アンケート)に回答するには

1. コースのフィードバック(cd)) をクリックします。 ※担当教師の設定により「フィードバック」の名称が異なる可能性があります。

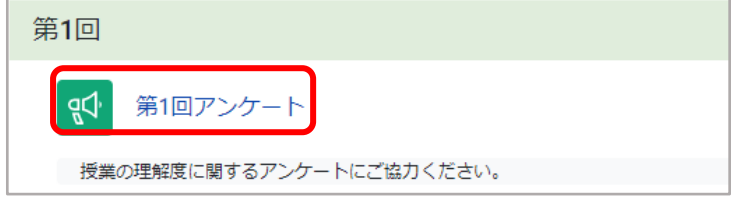

2. 質問に回答する をクリックします。

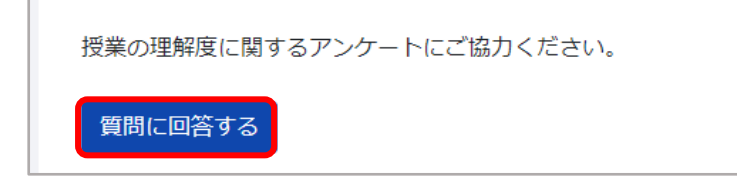

3. 質問に回答し、あなたの回答を送信する をクリックします。

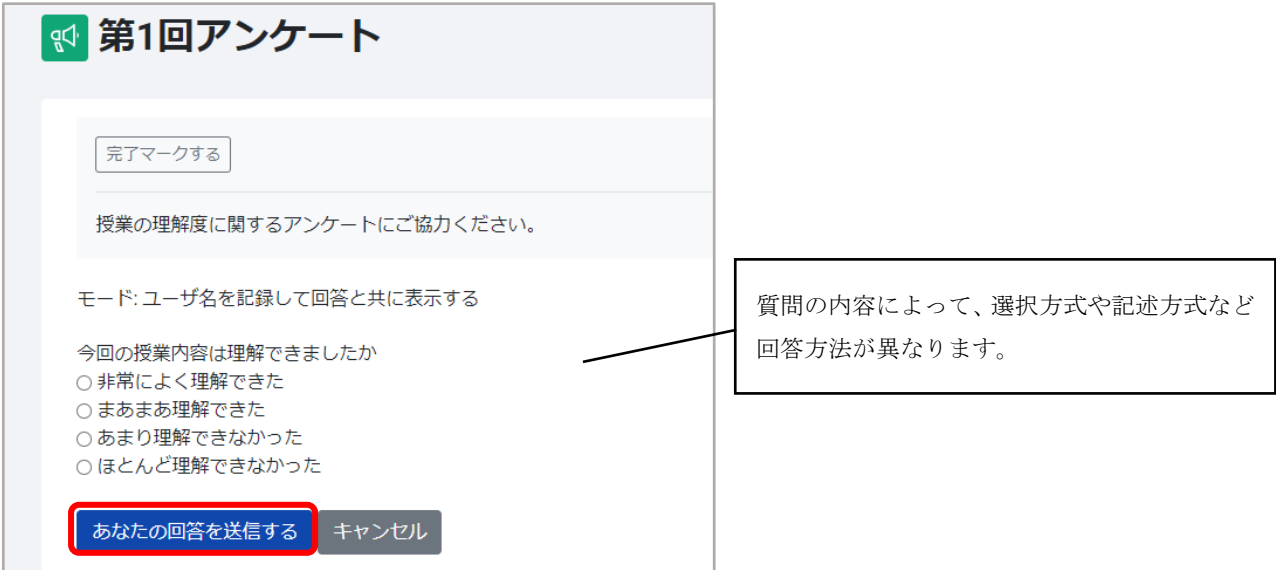

4. 続ける をクリックすると、コース画面に戻ります。

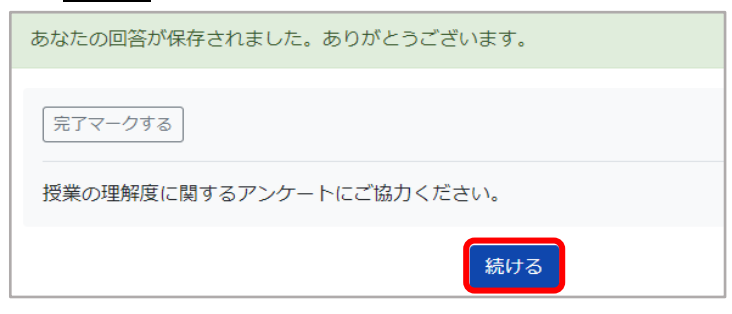